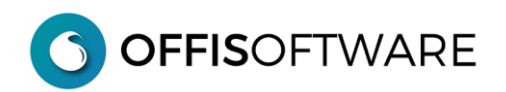

## **OFFIS 2020-2 (Major release) rilascio 09-12-2020**

Aggiornamento previsto per i seguenti prodotti:

## **OFFIS\_PRO V2020.x (Client e Server)**

**- Nuovo engine** basato su filemaker 18 (verificare la compatibilità hw/sw del proprio pc con la seguente tabella)

## **System Requirements**

Please note that macOS Sierra 10.12 is no longer supported. Please update your operating system before upgrading to FileMaker Pro 18 Advanced.

Operating System\*

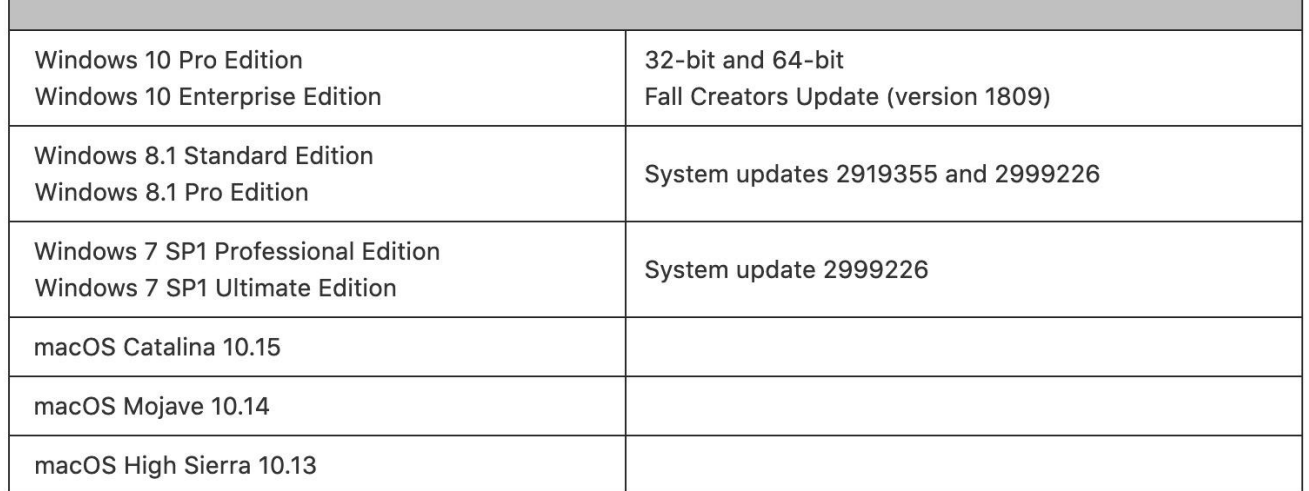

\*Version stated is the minimum requirement. FileMaker Pro Advanced may also work with later operating systems certified by FileMaker, Inc. Operating systems not listed in the table above have not been tested and are not supported.

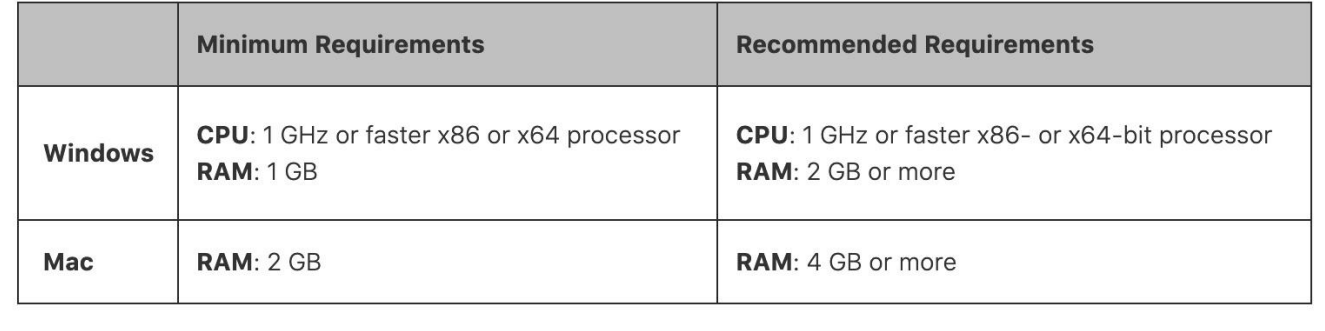

**- Scheda 'Pratica'.** Se un 'doc emesso' è stato collegato ad una pratica, apparirà un pulsante di 'collegamento' sia nella scheda del doc emesso che nella scheda della pratica

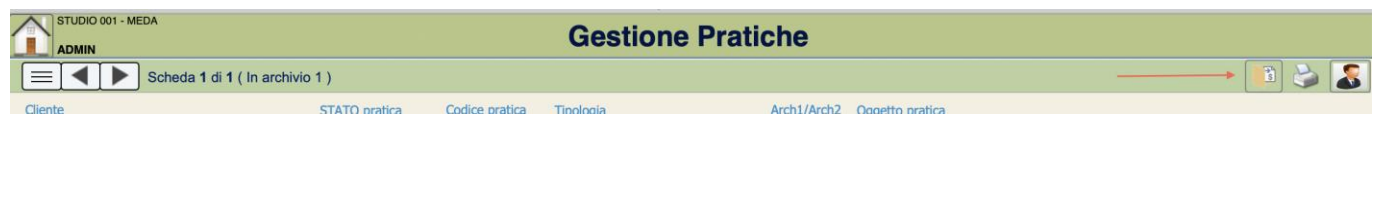

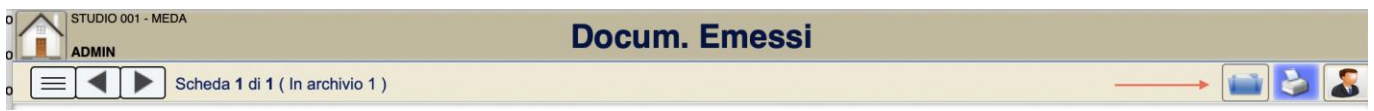

- **Scheda 'Clienti.** Anche nel cliente tipo 'Ditta' è ora possibile inserire l'immagine del documento di riconoscimento.
- **Elenco 'Doc emessi'.** Nell'elenco a video dei doc emessi è stata inserita una colonna che indica la presenza di 'doc esterni' (semaforo 'verde' con doc esterni, semaforo 'rosso' in assenza di doc esterni)

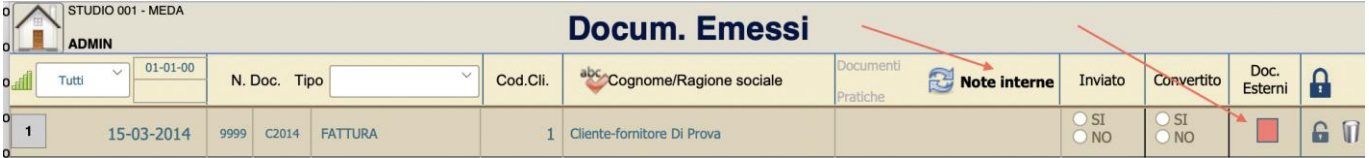

- **Elenco 'Pratiche'.** Nell'elenco a video delle pratiche è stata inserita una colonna che indica la presenza di 'doc esterni' (semaforo 'verde' con doc esterni, semaforo 'rosso' in assenza di doc esterni)

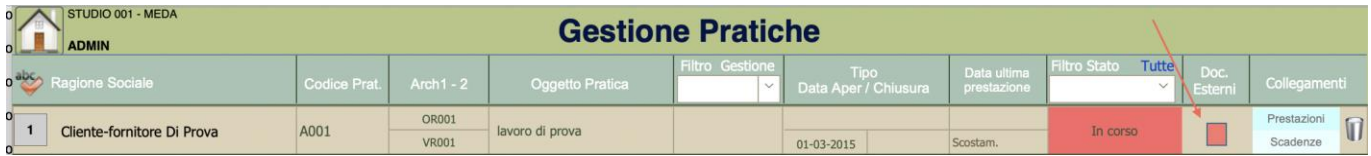

**OFFISOFTWARE** 

- **'Home page'.** Nella home page è estato inserito il link per l'apertura immediata degli impegni 'Studio' e 'Pratiche'

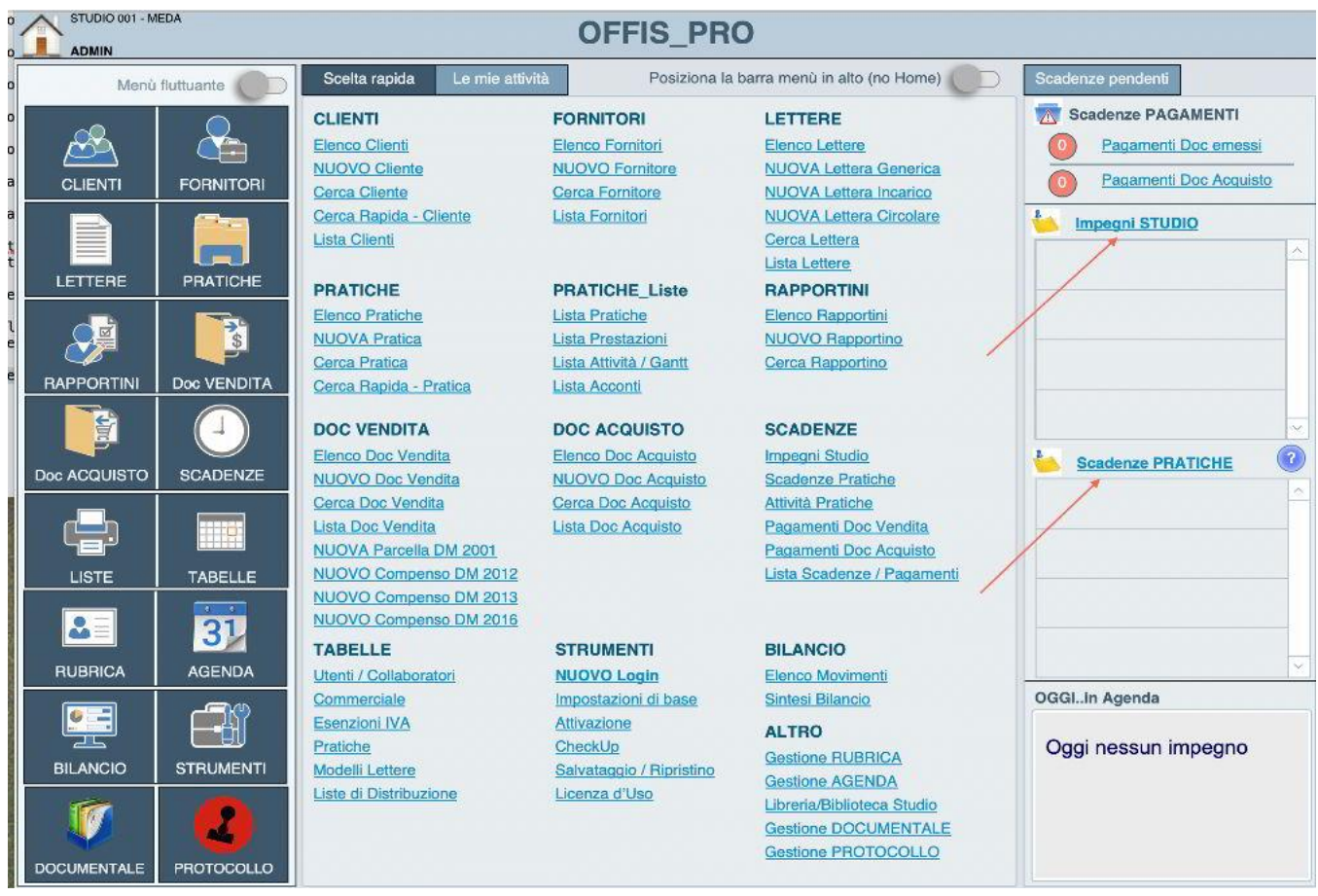

- **'Strumenti/Configurazione'.** Nel pannello 'Strumenti/Configurazione' è stato inserito il pulsante 'Cancella Log' che permette di eliminare il giornale delle modifiche più importanti degli archivi (funzione permessa solo all'utente 'Master')

**OFFISOFTWARE** 

- **'Tabella Prezzario'.** Nel prezzario è ora possibile effettuare la ricerca nella descrizione dell'articolo

![](_page_3_Picture_44.jpeg)

- **Scheda 'Doc emessi'.** Quando in un doc vendita si importa un gruppo di articoli del prezzario si può scegliere se riscrivere l'intero documento oppure accodare il gruppo agli articoli già presenti

![](_page_3_Picture_45.jpeg)

- **Scheda 'Doc emessi'.** Nei modelli 'Prof. Righe estese' e 'Generica a righe estese' e solo per i doc tipo 'Preventivo' è possibile identificare la riga dell'articolo in modalità 'a consuntivo'. Ciò permette di inserire articoli indicando solo il prezzo e non la quantità.

![](_page_3_Picture_46.jpeg)

**OFFISOFTWARE** 

- **Scheda 'Doc emessi'.** Nei modelli 'Prof. Righe estese' e 'Generica a righe estese' è possibile identificare lo 'sconto in fattura' come previsto dal Art. 121 DL 34/2020. E' sufficiente spuntare la casella 'Bonus sconto' e inserire i valori corretti nelle righe degli articoli soggetti allo sconto-bonus.

![](_page_4_Picture_26.jpeg)

![](_page_4_Picture_27.jpeg)

![](_page_4_Picture_28.jpeg)